## Oracle 11g RAC环境ASM 故障恢复案例

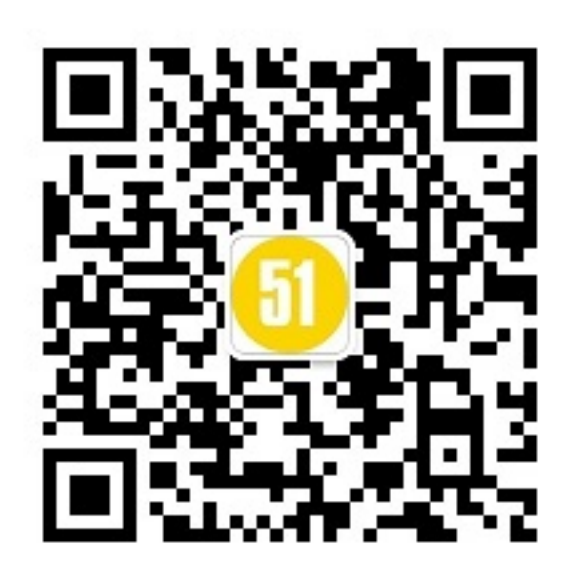

2016.08.27

关亍我

- 李 信
- 河南辉煌科技 高级DBA

### 事情的经过

- 机房停电之后, Oracle 11g RAC集群启动不了!!!
- 故障发生的时间为周四,领导下的命令是下周一必须恢复。(……)
- 多个工程师已经到过现场……
	- 工程师甲(集成商负责实施的工程师),表示无能为力
	- > 工程师乙(维保方找的高手), 一阵捣鼓之后, 开始谈费用, 费用之 高甲方无法接受……
	- > 工程师丙也是—阵捣鼓之后,说需要收集日志发到北京总部分析……
	- 我开始介入的时候已经是周六下午,用户能够提供QQ进程接入…… (没有互联网时代的DBA怎么处理故障的?)

该怎么做?

- 给甲方工程师电话(得不到有用的信息)
- ●打电话给工程师甲,他说CRS死活起不来,以 前是可以起来的
- ●工程师乙,没联系(!!)
- ●工程师丙……
- 然后远程QQ接入处理问题

### 用户现场环境信息

- ●Redhat linux 6.4 x86\_64 ∠有什么不对吗?
- ●Oracle 11.2.0.1 RAC+ASM
- ●经过确认(一个好消息─个坏消息):

●好消息是此套系统配置有备份一体机和虚拟带库。

●坏消息是没有配置备份﹐备份设备根本没有启用!!!

### ●另外, 数据必须要恢复。

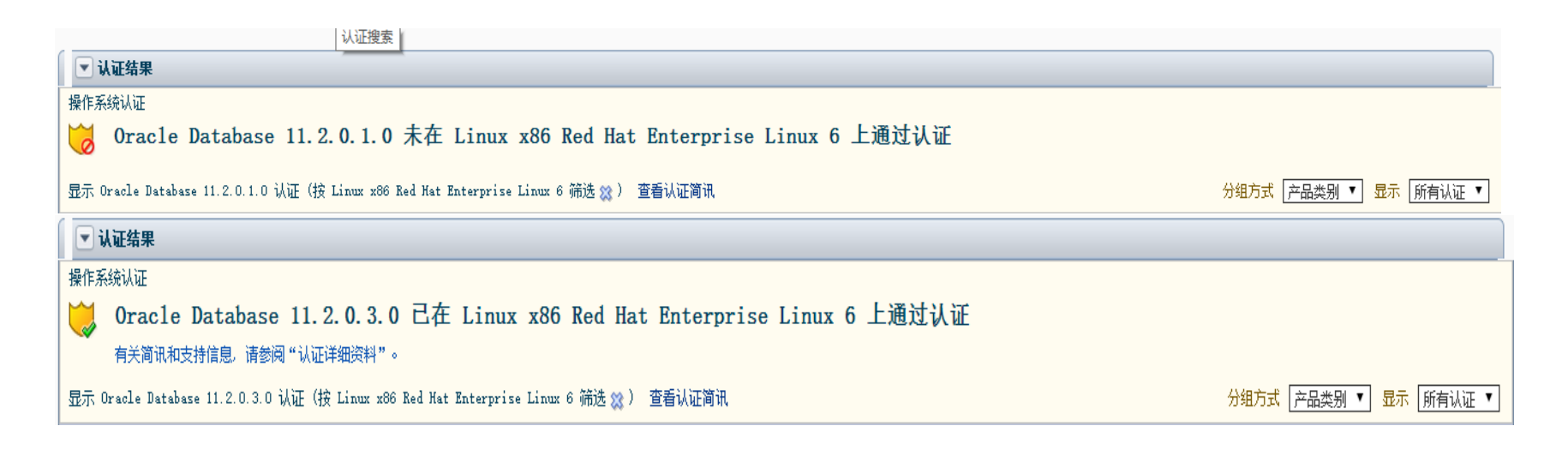

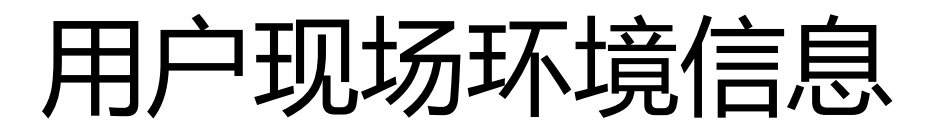

- 从日志分析,工程师乙应该对OHAS进行了重建
	- 大概按照文档 ID 1422517.1的步骤( Reconfiguring & Recreating The 11gR2/12cR1 Restart/OHAS/SIHA Stack Configuration (Standalone) / How to Reconfigure Oracle Restart )
	- 对与错?
- ▶ 数据库版本和系统版本不匹配,再加上面前几位工程师的操作, 系统已经变得混乱和复杂,RAC的各个组件全部是unknown状 态,无法关闭也无法启劢。
- 这个时候ASM实例无法启劢,使用asmcmd命令直接拷贝ASM 磁盘组里面的文件已经不可能。
- AMDU提取数据文件进行恢复。

### AMDU-ASM Metadata Dump Utility

、ASM元数据导出工具

、ASM磁盘组中抽取元数据和文件

、不依赖于ASM实例或者ASM磁盘组的状态

、11g直接使用,10g需要下载二进制文件

## AMDU使用方法

**[grid@rhel63 ~]\$ amdu -diskstring="/dev/asm-\*" -extract DATAVG.264 -output control.264 -noreport -nodir AMDU-00204: Disk N0001 is in currently mounted diskgroup DATAVG AMDU-00201: Disk N0001: '/dev/asm-data'**

- diskstring: 使用磁盘的全路径戒者是ASM\_DISKSTRING参数值
- extract: 磁盘组名.ASM文件序号
- output:提取的输出文件(默认当前目录下)
- noreport:丌输出amdu的执行过程
- nodir:不创建dump目录

### AMDU使用方法

**[grid@rhel63 ~]\$ amdu -diskstring '/dev/asm-\*' -extract DATAVG.264**

**amdu\_2016\_08\_16\_10\_11\_04/**

- 简单模式下,会在当前目录下生成一个目录 amdu\_YYYY\_MM\_DD\_HH24\_MI\_SS
- 目录下有report.txt和DATAVG\_264.f两个文件
- DATAVG 264.f对应DATAVG.264

### 关键是确认ASM磁盘组名和文件序号!!

两种方法

- 从ASM元数据中得到磁盘组名和file number。
- Alert.log->pfile->提取control file->启劢数据 库到mount->视图v\$datafile, v\$logfile得到file number。(非OMF格式的数据文件不适用)

SQL> select name from v\$datafile;

NAME

+DATAVG/orcl/datafile/system.256.801134197 +DATAVG/orcl/datafile/sysaux.257.801134197 +DATAVG/orcl/datafile/undotbs1.258.801134197 +DATAVG/orcl/datafile/users.259.801134197 +DATAVG/test.dbf

--------------------------------------------------------------------------------

## KFOD - Kernel Files OSM Disk

• KFOD 在操作系统层面模拟disk discovery

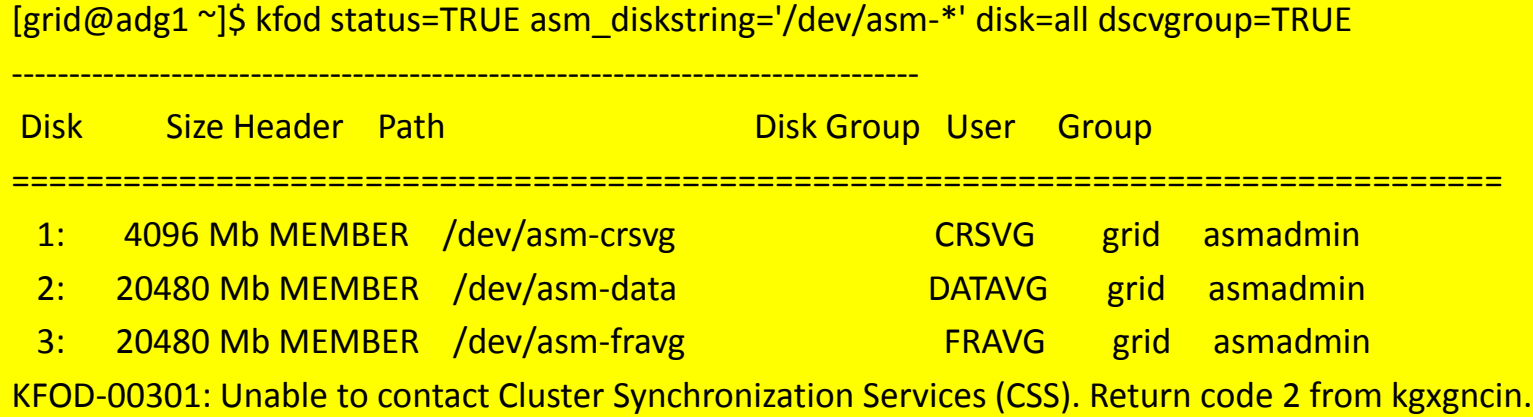

## ASM磁盘组DUMP

[grid@rhel63 ~]\$ amdu -diskstring '/dev/asm-\*' -dump DATAVG -noimage  $[grid@rhel63"]$ \$ cd amdu 2016 08 16 10 19 41/ [grid@rhel63 amdu\_2016\_08\_16\_10\_19\_41]\$ ls DATAVG.map report.txt

[grid@rhel63 amdu\_2016\_08\_16\_10\_19\_41]\$ more report.txt \*\*\*\*\*\*\*\*\*\*\*\*\*\*\*\*\*\*\*\*\*\*\*\*\*\*\*\*\*\*\* AMDU Settings \*\*\*\*\*\*\*\*\*\*\*\*\*\*\*\*\*\*\*\*\*\*\*\*\*\*\*\*\*\*\*\*

ORACLE  $HOME = /opt/11.2.0/grid$ System name: Linux Node name: rhel63 Release: 2.6.32-279.el6.x86\_64 Version: #1 SMP Wed Jun 13 18:24:36 EDT 2012 Machine: x86\_64 amdu run: 16-AUG-16 10:19:41 Endianess: 1 \*\*\*\*\*\*\*\*\*\*\*\*\*\*\*\*\*\*\*\*\*\*\*\*\* SCANNING DISKGROUP DATAVG

 Creation Time: 2012/10/17 18:06:54.722000 Disks Discovered: 1 Redundancy: 1 AU Size: 1048576 bytes Metadata Block Size: 4096 bytes Physical Sector Size: 512 bytes Metadata Stride: 113792 AU Duplicate Disk Numbers: 0

\*\*\*\*\*\*\*\*\*\*\*\*\*\*\*\*\*\*\*\*\*\*\*\*\*\*

--------------------------- SCANNING DISK N0001 --------------------------------Disk N0001: '/dev/asm-data' Allocated AU's: 2398 Free AU's: 18082 AU's read for dump: 63 Block images saved: 13068 Map lines written: 63 Heartbeats seen: 0 Corrupt metadata blocks: 0 Corrupt AT blocks: 0

# MAP文件说明

[grid@rhel63 amdu\_2016\_08\_16\_10\_19\_41]\$ more DATAVG.map N0001 D0000 R00 A00000000 F00000000 I0 E00000000 U00 C00256 S0000 B0000000000 N0001 D0000 R00 A00000001 F00000000 I0 E00000000 U00 C00256 S0000 B0000000000 N0001 D0000 R00 A00000002 F00000001 I0 E00000000 U00 C00256 S0000 B0000000000

........................ N0001 D0000 R00 A00000047 F00000004 I0 E00000001 U00 C00000 S0000 B0000000000 N0001 D0000 R00 A00000048 F00000006 I0 E00000000 U00 C00256 S0000 B0000000000 N0001 D0000 R00 A00000049 F00000009 I0 E00000000 U00 C00256 S0000 B0000000000 N0001 D0000 R00 A00000050 F00000008 I0 E00000000 U00 C00256 S0000 B0000000000

- 第1列: disk逻辑编号, 从上面的report中可以看到Disk N0001对应实际的物理卷 '/dev/asm-data'。
- 第2列: asm内部定义的disk number号, DATAVG磁盘组包含1个disk, 所以/dev/asmdata是0,
- 第4列:表示的au号。
- 第5列:asm内部定义的file number号。asm里面file number 0~6都是元数据。数据文件的 file number都是从256开始的。
- 第9列:表示该au所分配的block大小,我这里block size是4096, 由于au size是1m, 所以 该值基本上都是256。
- F00000006对应的AU里面存放的就是文件号和数据文件的对应关系。

### KFED - Kernel Files metadata EDitor

1、元数据编辑器

### 2、读取和修改ASM的元数据块

### 3、不依赖于ASM实例或者ASM磁盘组的状态

### 4、11g直接使用,10g需要手工编译后才能使用

# **KFED**使用方法

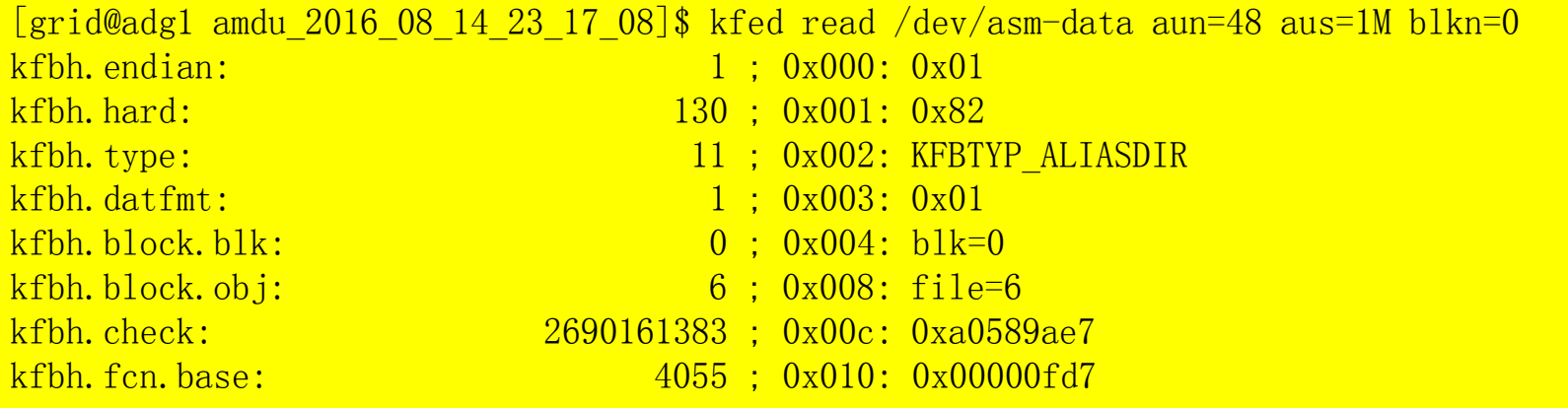

- aun-读取的AU号, 如果不提供值, 默认为AU 0
- aus-AU的大小, 默认为1048576字节 ( 1MB ) , 如果磁盘组不是默 认的AU大小,那么需要在命令行中显式的指定AU的大小
- blkn-读取的块号,默认为块0戒者是AU的第一个block
- /dev/asm-data 磁盘戒设备名称。

………

# 文件序号和文件名

#### for  $((i=0; i<256; i++)$ do **kfed** read /dev/asm-data aun=48 blkn=\$i | egrep 'name|fnum'|egrep -v 'length=0|0x00000000' done

kfade[0].name: ORCL ; 0x034: length=4 kfade[0].fnum: 4294967295 ; 0x064: 0xffffffff kfade[1].name: TEST.DBF ; 0x080: length=8 kfade[1].fnum: 270 ; 0x0b0: 0x0000010e kfade[0].name: DATAFILE ; 0x034: length=8 kfade[0].fnum: 4294967295 ; 0x064: 0xffffffff kfade[1].name: CONTROLFILE ; 0x080: length=11 kfade[1].fnum: 4294967295 ; 0x0b0: 0xffffffff kfade[2].name: ONLINELOG ; 0x0cc: length=9 kfade[2].fnum: 4294967295 ; 0x0fc: 0xffffffff kfade[3].name: TEMPFILE ; 0x118: length=8 kfade[3].fnum: 4294967295 ; 0x148: 0xffffffff kfade[4].name: PARAMETERFILE ; 0x164: length=13 kfade[4].fnum: 4294967295 ; 0x194: 0xffffffff kfade[5].name: spfileorcl.ora ; 0x1b0: length=14 kfade[5].fnum: 265 ; 0x1e0: 0x00000109 kfade[0].name: SYSTEM ; 0x034: length=6 kfade[0].fnum: 256 ; 0x064: 0x00000100 kfade[1].name: SYSAUX ; 0x080: length=6 kfade[1].fnum: 257 ; 0x0b0: 0x00000101 kfade[2].name: UNDOTBS1 ; 0x0cc: length=8

kfade[2].fnum: 258 ; 0x0fc: 0x00000102 kfade[3].name: USERS ; 0x118: length=5 kfade[3].fnum: 259 ; 0x148: 0x00000103 kfade[4].name: TEST ; 0x164: length=4 kfade[4].fnum: 270 ; 0x194: 0x0000010e kfade[0].name: Current ; 0x034: length=7 kfade[0].fnum: 260 ; 0x064: 0x00000104 kfade[0].name:  $group 1 : 0x034: length=7$ kfade[0].fnum: 261 ; 0x064: 0x00000105 kfade[1].name: group 2 ; 0x080: length=7 kfade[1].fnum: 262 ; 0x0b0: 0x00000106 kfade[2].name: group 3 ; 0x0cc: length=7 kfade[2].fnum: 263 ; 0x0fc: 0x00000107 kfade[3].name: group 4 ; 0x118: length=7 kfade[3].fnum: 266 ; 0x148: 0x0000010a  $kfade[4]$ .name: group  $5$ ; 0x164: length=7 kfade[4].fnum: 267 ; 0x194: 0x0000010b  $kfade[5]$ .name: group  $6$ ; 0x1b0: length=7 kfade[5].fnum: 268 ; 0x1e0: 0x0000010c kfade[6].name: group 7; 0x1fc: length=7 kfade[6].fnum: 269 ; 0x22c: 0x0000010d kfade[0].name: TEMP ; 0x034: length=4 kfade[0].fnum: 264 ; 0x064: 0x00000108 kfade[0].name: spfile ; 0x034: length=6 kfade[0].fnum: 265 ; 0x064: 0x00000109

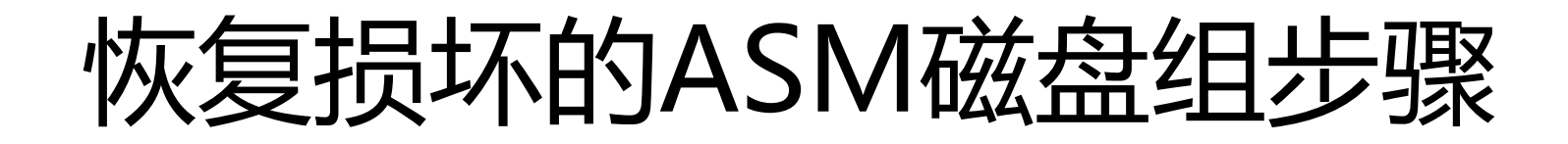

How to Restore the Database Using AMDU after Diskgroup Corruption (文档 ID 1597581.1)

#### **SOLUTION**

1. Create pfile of lost database, from database alert.log startup messages.

2. Startup database in nomount

3. Get the controlfile number from db alert log, it will show while starting the database here in this eg. its 256 eg., control files='+DATA/orcl/controlfile/current.256.709676643'

If you have controlfile backup already in non-asm location edit the pfile to point to location of non-asm and then mount the database If you dont have controlfile backup then go to step 4 after determining the file# from step 3

- 4. \$ amdu -diskstring <asm diskstring> -extract DATA.256
- 5. shutdown the database and change the control\_file location to point to the extracted file location
- 6. startup mount the database
- 7. once mounted, get the datafile file numbers using "select name from v\$datafile" And get online redo logfile from "select \* from v\$logfile".
- 8. Extract all datafiles and redolog files in similar manner
- 9. alter database rename (datafile 1) to  $\zeta$  newly extracte location)
- 10. open the database

# 需要考虑的几点

- 数据库大小和磁盘空间问题
- 本地恢复还是异地恢复
	- 对原有环境是否有影响
	- 异地恢复的操作系统、数据库版本等问题。
- 数据库恢复之后,原环境的重建问题。
- 数据迁移问题
- 客户端连接问题
- 过度设备的性能问题

## 手动编辑pfile

### **Alert.log**中内容

**Processes= 3000 Sessions = 4608 Memory\_target= 51456M Control\_files= "+DATA/devdb/controlfile/current.260.875804915" Db\_block\_size= 8192 Compatible = "11.2.0.0.0" cluster\_database = TRUE db\_create\_file\_dest= "+DATA" db\_recovery\_file\_dest= "+FLASH" db\_recovery\_file\_dest\_size= 2097036M thread = 1 undo\_tablespace= "UNDOTBS1" instance\_number= 1 remote\_login\_passwordfile= "EXCLUSIVE" dispatchers= "(PROTOCOL=TCP) (SERVICE=devdbXDB)" remote\_listener= "scan-cluster.localdomain:1521" audit\_file\_dest= "/u01/app/oracle/admin/devdb/adump" audit\_trail= "DB" db\_name= "devdb" open\_cursors = 300 diagnostic\_dest= "/u01/app/oracle"**

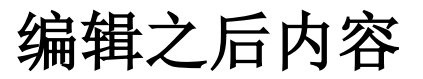

**processes= 3000 sessions = 4608 memory\_target= 51456M control\_files= "/oradata/current.260" db\_block\_size= 8192 compatible = "11.2.0.0.0" cluster\_database = false db\_create\_file\_dest= "/oradata" db\_recovery\_file\_dest= "/oradata" db\_recovery\_file\_dest\_size= 2097036M undo\_tablespace= "UNDOTBS1" remote\_login\_passwordfile= "EXCLUSIVE" dispatchers= "(PROTOCOL=TCP) (SERVICE=devdbXDB)" audit\_file\_dest= "/u01/app/oracle/admin/devdb/adump" db\_name= "devdb" open\_cursors = 300 diagnostic\_dest= "/u01/app/oracle"**

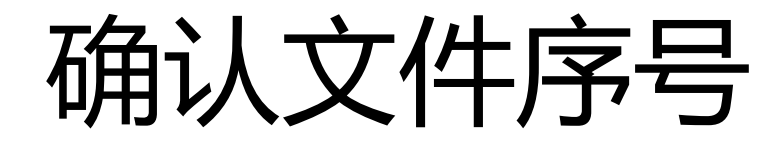

- 根据pfile,提取控制文件 current.260.875804915
- 启动数据库到mount状态, 查询 v\$datafile,v\$logfile等,得到文件序号。

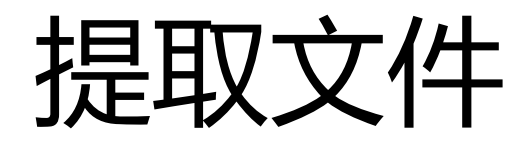

amdu -diskstring '/dev/oracleasm/disks/\*' -extract DATA.256 amdu -diskstring '/dev/oracleasm/disks/\*' -extract DATA.257 amdu -diskstring '/dev/oracleasm/disks/\*' -extract DATA.258 amdu -diskstring '/dev/oracleasm/disks/\*' -extract DATA.259 amdu -diskstring '/dev/oracleasm/disks/\*' -extract DATA.261 amdu -diskstring '/dev/oracleasm/disks/\*' -extract DATA.262 amdu -diskstring '/dev/oracleasm/disks/\*' -extract DATA.264 amdu -diskstring '/dev/oracleasm/disks/\*' -extract DATA.265 amdu -diskstring '/dev/oracleasm/disks/\*' -extract DATA.266 amdu -diskstring '/dev/oracleasm/disks/\*' -extract DATA.268 amdu -diskstring '/dev/oracleasm/disks/\*' -extract DATA.270 amdu -diskstring '/dev/oracleasm/disks/\*' -extract DATA.272 amdu -diskstring '/dev/oracleasm/disks/\*' -extract DATA.271 amdu -diskstring '/dev/oracleasm/disks/\*' -extract DATA.273 amdu -diskstring '/dev/oracleasm/disks/\*' -extract DATA.274 amdu -diskstring '/dev/oracleasm/disks/\*' -extract DATA.275 mv DATA\_256.f ../system.256 mv DATA\_257.f ../sysaux.257 mv DATA\_258.f ../undotbs1.258 mv DATA\_259.f ../users.259 mv DATA\_262.f ../group\_2.262 mv DATA\_261.f ../group\_1.261 mv DATA\_264.f ../undotbs2.264 mv DATA\_265.f ../group\_3.265 mv DATA\_266.f ../group\_4.266 mv DATA\_268.f ../szyjk.268 mv DATA\_270.f ../sxsl\_data.270 mv DATA\_272.f ../trsovinfo.272 mv DATA\_271.f ../dat\_swjczx.271 mv DATA\_273.f ../trswcmv7plugins.273 mv DATA\_274.f ../trsmasv6.274 mv DATA\_275.f ../trswechat.275

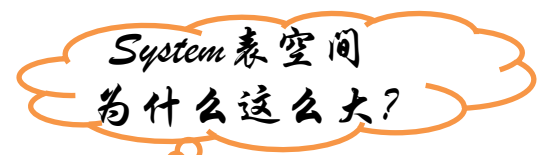

提取出来的数据文件:**system**表空间对应的数据文件**25G,**其他文件共:**40G**

# RENAME数据文件

### ● 在mount状态下,修改数据文件路径

sql>alter database rename file '+DATA/devdb/datafile/system.256.875804775' to '/oradata/system.256';

### ●可能会遇到ORA-03113错误,虽然日志报错, 实际已经修改成 功。

ERROR: slave communication error with ASM; terminating process 12010

●依次把所有文件全部rename file。

## 关闭闪回数据库

- 尝试open数据库
- 提示闪回数据库启动失败

Errors in file

/u01/app/oracle/diag/rdbms/devdb/devdb/trace/devdb\_ora\_63177.trc: ORA-38760: This database instance failed to turn on flashback database ORA-38760 signalled during: alter database open

### ●Mount状态下关闭闪回数据库功能

sql>alter database flashback off

# 关闭块更改跟踪功能

- 尝试open数据库
- 提示块更改跟踪文件无法找到

alter database rename file alter database open CHANGE TRACKING is enabled for this database, but the change tracking file can not be found. Recreating the file. ERROR: slave communication error with ASM; terminating process 30516 Errors in file /u01/app/oracle/diag/rdbms/devdb/devdb/trace/devdb\_ora\_30516.trc: ORA-17503: ksfdopn:2 Failed to open file +DATA/devdb/changetracking/ctf.269.892571711 ORA-15001: diskgroup "DATA" does not exist or is not mounted ORA-15077: could not locate ASM instance serving a required diskgroup

### 直接关闭此功能

sql>alter database disable block change tracking;

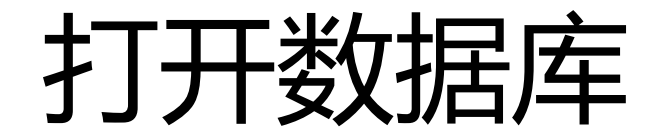

- 漫长的等待,做好了进一步恢复的准备,结果……
- 数据库正常open了

后续

- 由于数据量不大, 直接迁移到单机先恢复了业务
- RAC环境,进行了重新安装
- 用户部署了备份系统
- 周二上级领导到用户单位视察, 各业务恢复正常

### The End

### Thanks For Your Attention!